will operate the door lock only if the contact of the clock external to the module is open. Otherwise, the eight generic codes cannot be used to open the lock.

### **PERSONAL DOOR OPENER CODES**

A door opener code can be associated to each name. Other 250 door opener codes can be thus programmed in addition to the generic codes. These 250 door opener codes are not concerned by the clock contact.

# **BUSY FUNCTION**

This function is only required in systems with more than one calling device. This function is used to ensure that a conversation lasts sufficiently long following a call. The following message indicates busy status:

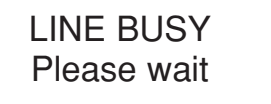

The keyboard is disabled during this time.

Two cases can occur:

### **BUSY TIME BEFORE THE CALL USER GOES ON-HOOK**

This is the maximum time for the user to lift the handset or open the door without loosing the call after the ring.

### **BUSY TIME AFTER USER GOES ON-HOOK**

This is the minimum guaranteed conversation time from when the handset is lifted.

# **ADDITIONAL INFORMATION**

The following message will appear if the "Bus" is down:

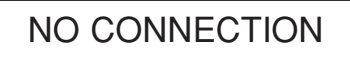

A door opener code can be entered in this situation.

The firmware version and the revision date will appear for approximately one second when the display is switched on, e.g.:

> Bibus System V1.0 10/10/01

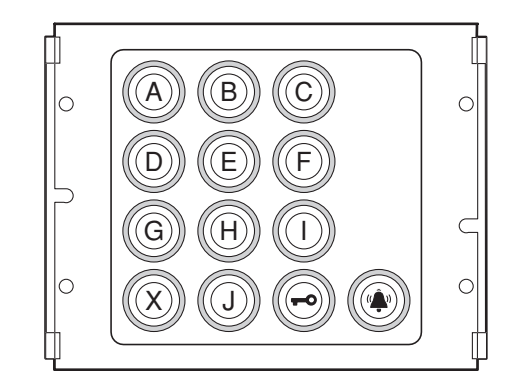

**ADDITIONAL ALPHABETIC** 

**KEYBOARD Ref. 1038/73**

The additional alphabetic keyboard Ref. 1038/73 can be used to entered letters for dialling call codes. The device must be combined with a call module Ref. 1072/14 to which it is connected by means of the specific connection wire. In any case, the device must be arranged underneath (or by the side of) the call module.

# **SOMMAIRE**

**FRANÇAIS**

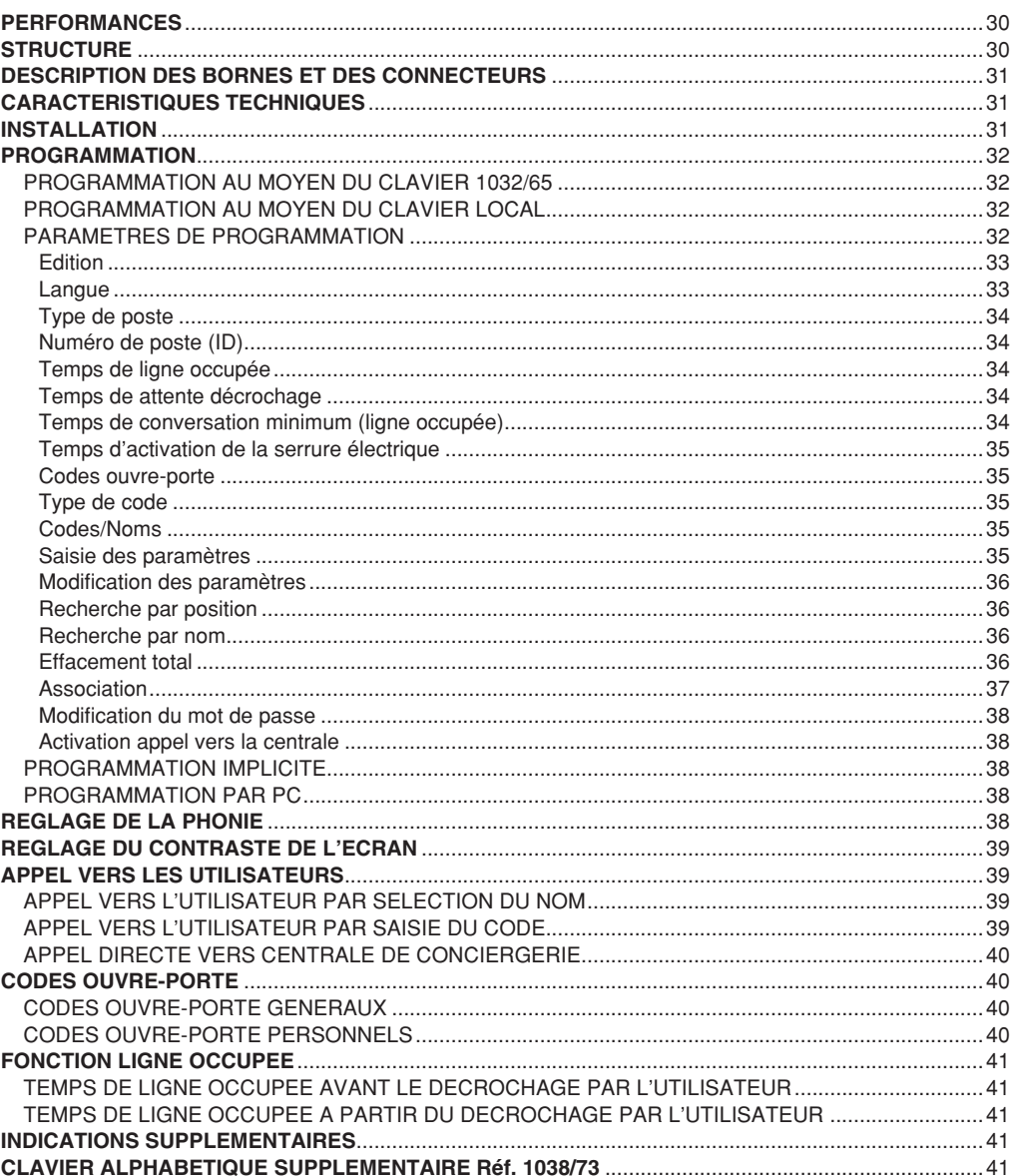

### **LE MODULE D'APPEL AVEC REPERTOIRE IIe ED. 1072/14 PEUT ETRE MONTE DANS UN DEUXIEME TEMPS SUR D'ANCIENNES INSTALLATIONS DE PREMIERE EDITION.**

**UNE INSTALLATION EST DITE DE IIe ED. (ET POSSEDE DONC LES PERFORMANCES DU BIBUS IIe ED.) LORSQUE TOUS LES DISPOSITIFS PRESENTS DANS LE SYSTEME SONT DE IIe ED. ET SONT CONFIGURES EN TANT QUE TELS.**

# **PERFORMANCES**

- Réalisé en ligne K-STEEL à 2 modules; écran LCD rétro-éclairé 16x2 caractères, poste externe intégré et touches rétro-éclairées.
- Appel direct vers les utilisateurs par saisie du code numérique.
- Appel directe vers les utilisateurs par saisie du code alphanumérique, en branchant le clavier alphabétique en option Réf. 1038/73. Le code peut comporter un préfixe ou un suffixe littéral (lettres A à J).
- Appel vers les utilisateurs par sélection du nom mémorisé (maxi 250).
- Appel directe vers la Centrale de conciergerie (en mode Jour seulement), par simple actionnement de la touche (si configurée).
- Gestion de 250 noms avec leur code ouvre-porte à 4 chiffres.
- Gestion de 8 codes ouvre-porte généraux supplémentaires avec tranche horaire par horloge externe.
- Le module est programmé à l'aide de son propre clavier ou du clavier de programmation 1032/65 ou encore par PC.
- Gestion directe de la serrure électrique par décharge capacitive et courant de maintien, avec temps d'activation programmable entre 1 et 30s.
- Temps d'attente décrochage interphone programmable (10, 20, 30, 40s).
- Temps de conversation minimum garanti programmable (10, 20, 30, 40s).
- Temps maximum de conversation: 250s.
- Entrée pour contact porte ouverte.
- Entrée pour bouton "hall d'entrée".
- Entrée pour clé facteur.
- Signal sonore d'appel transmis.
- Fonction ligne occupée signalée par l'affichage d'un message à l'écran.
- 2 sélecteurs de réglage du niveau phonique du haut-parleur et du microphone.
- 1 sélecteur de réglage du contraste de l'écran.
- Gestion des signaux opto-isolés pour installations de vidéophones.
- Affichage des messages multi-langue sans intégrations EEPROM.
- Alimentation par 9000/230 (12Vac).

# **STRUCTURE**

Le module d'appel avec répertoire comprend les éléments suivants:

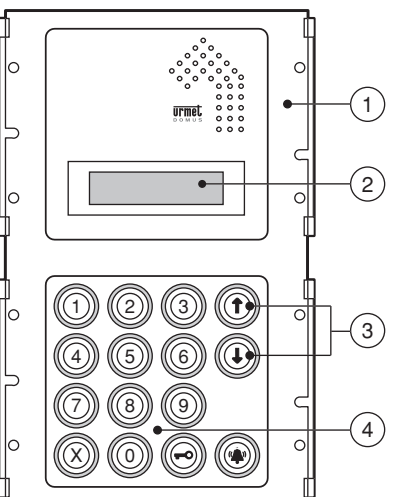

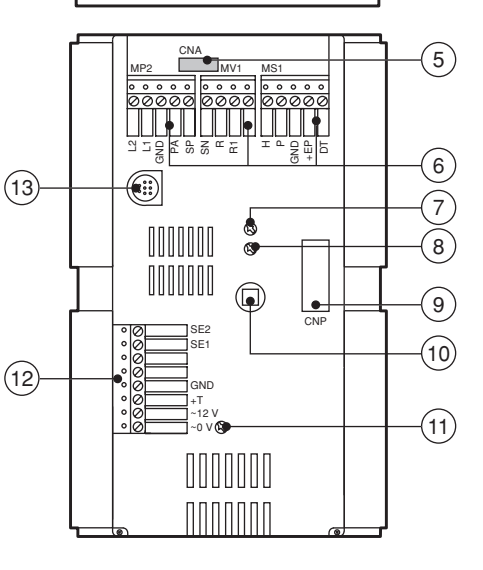

- 1 Façade en ligne K-STEEL à 2 modules.
- 2 Ecran alphanumérique avec 2 lignes de 16 caractères, rétro-éclairé.
- 3 Touches de sélection des noms, rétro-éclairées, jaunes.
- 4 Clavier numérique avec touches rétro-éclairées vertes, muni de touches fonction rétro-éclairées jaunes: 'Effacement', 'Clé' et 'Appel'.
- 5 Connecteur de branchement du clavier alphabétique supplémentaire (1038/73).
- 6 Borniers extractibles pour les branchements (MP2, MV1, MS1).
- 7 Réglage du volume du haut-parleur du module d'appel.
- 8 Réglage du niveau phonique du haut-parleur du module d'appel.
- 9 Connecteur de branchement du clavier de programmation 1032/65 (CNP).
- 10 Bouton de programmation à utiliser uniquement lorsqu'on ne connaît pas le mot de passe.
- 11 Réglage du contraste de l'écran LCD
- 12 Bornier extractible pour les branchements (MP1).
- 13 Connecteur de branchement du câble pour le PC (CNS).

# **DESCRIPTION DES BORNES ET DES CONNECTEURS**

### **Bornier MP1**

- ~0 Alimentation 12Vac
- ~12 Alimentation 12VAc
- +T Positif d'alimentation de Back-UP
- GND Négatif de alimentation de Back-UP
- SE1 Connexion serrure électrique SE2 Connexion serrure électrique

- **Bornier MP2**
- L1 Ligne Bus 1er conducteur
- L2 Ligne Bus 2ème conducteur
- GND Masse électrique de référence
- PA Entrée bouton ouvre-porte hall d'entrée SP Entrée contact capteur porte ouverte

### **Bornier MV1**

- SN Signal de commande allumage alimentateur vidéo pour installations vidéo
- R Signal d'activation commutation vidéo pour installations vidéo
- R1 Masse alimentateur vidéo

### **Bornier MS1**

- H Entrée contact tranches horaires pour codes ouvre-porte
- P Entrée clé facteur
- GND Masse électrique de référence<br>+FP Alimentation pour dispositifs au
- +EP Alimentation pour dispositifs auxiliaires
- Non utilisé
- CNA Connecteur clavier alphabétique 1038/73
- CNP Connecteur clavier de programmation 1032/65
- CNS Connecteur ligne série pour PC

# **CARACTERISTIQUES TECHNIQUES**

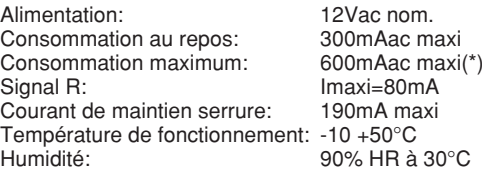

(\*) avec clavier alphabétique 1038/73.

# **INSTALLATION**

### **ATTENTION:**

**pour la réalisation des câblages et pour les distances maximales admises, l'on recommande de suivre les prescriptions contenues dans le 'Manuel Technique Système Intégrés - Bibus'.**

Le Module d'appel doit être installé dans des boîtiers encastrés K-Steel, par exemple Réf. 1152/62 (non livré de série).

Pour effectuer le montage, il faut ôter la traverse présente sur le bâti du boîtier encastré, après avoir desserré les deux vis auto-taraudeuses de fixation. Le module d'appel est ensuite fixé au bâti à l'aide de 7 vis M3 (livrées de série avec le module d'appel), comme illustré dans la figure:

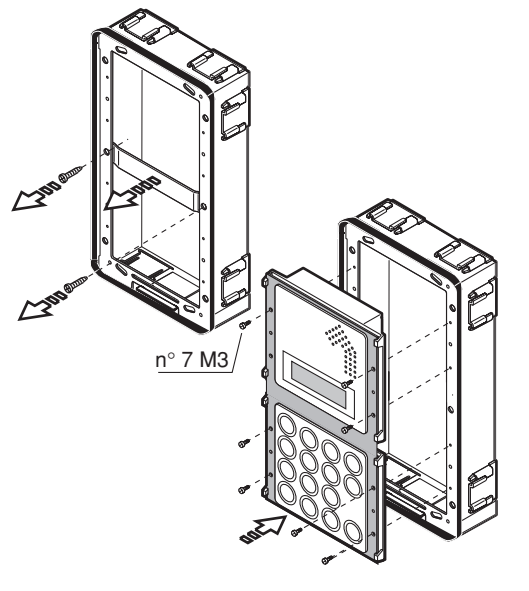

L'habillage K-STeel est livré de série avec des vis antivol, afin de garantir une plus grande sécurité de l'installation.

Si le Module d'appel est associé au Clavier Alphabétique Supplémentaire Réf. 1038/73, ce dernier peut être positionné AU-DESSOUS ou, à la rigueur, à côté du module d'appel. Dans le premier cas, il faudra utiliser le boîtier encastré conçu pour trois modules Réf. 1155/63.

Le poste externe est livré avec un cavalier entre la masse et le signal 'SP' pour simuler le contact de porte fermée. Si l'on dispose du contact de porte ouverte, il faut ôter ledit cavalier et connecter le capteur entre GND et SP.

En cas d'utilisation de serrures électriques polarisées, connecter le positif de la serrure électrique à la borne SE1 et le négatif à la borne SE2.

# **PROGRAMMATION**

Le module peut être programmé à partir de trois modalités différentes (l'installation sous tension):

- 1 par l'intermédiaire d'un clavier externe 1032/65 (modalité conseillée);
- 2 par l'intermédiaire de son propre clavier numérique, sans ouvrir le bâti; dans ce cas, il faut impérativement connaître le mot de passe de programmation;
- 3 par connexion d'un PC.

Au début de la programmation, des bips sonores répétés sont émis, accompagnés d'un affichage à l'écran, s'il y a d'autres modules ayant le même code ID. Dans ce cas, il est nécessaire de modifier le numéro de poste (ID).

### **PROGRAMMATION AU MOYEN DU CLAVIER 1032/65**

L'accès au mode programmation s'effectue automatiquement dès que le module d'appel est connecté à un clavier externe.

La sortie du mode programmation se fait en déconnectant le clavier externe depuis n'importe quelle rubrique du menu; les paramètres précédemment programmés demeurent cependant valables.<br>Voir le chapitre PARAMETRES

PARAMETRES DE PROGRAMMATION'.

### **PROGRAMMATION AU MOYEN DU CLAVIER LOCAL**

Pour accéder à la programmation, il existe deux possibilités:

• Le mot de passe d'accès à la configuration **est connu** (à la sortie de l'usine, le mot de passe est toujours '9999'): entrer '00' suivi du mot de passe à 4 chiffres et appuyer sur la touche  $\mathbf{A}$ . Si le mot de passe n'est pas correct, le message suivant sera affiché à l'écran:

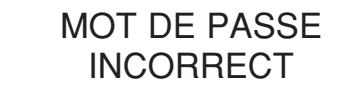

Après la troisième tentative échouée, l'introduction du mot de passe sera bloquée durant un laps de temps d'autant plus long que le nombre de tentatives échouées est élevé.

• **Le mot de passe n'est pas connu**: ouvrir le bâti K-STEEL et appuyer sur le bouton arrière rouge. Depuis n'importe quel menu de programmation, il est toujours possible d'appuyer sur le bouton arrière rouge pour sortir du mode programmation; dans ce cas, les paramètres programmés demeureront valables; appuyer durant trois secondes sur la touche  $\chi$  pour retourner au menu précédent.

 Depuis le menu principal, appuyer durant trois secondes sur la touche **X** pour sortir du mode programmation. Le retour au fonctionnement normal s'effectue automatiquement en l'absence d'actionnement des touches durant plus de 3 minutes.

### **PARAMETRES DE PROGRAMMATION**

Pour les descriptions opérationnelles de tous les menus de programmation, référence a été faite à la méthode de programmation par le clavier local. Le tableau ci-après montre les différences opérationnelles en cas de programmation par le clavier 1032/65.

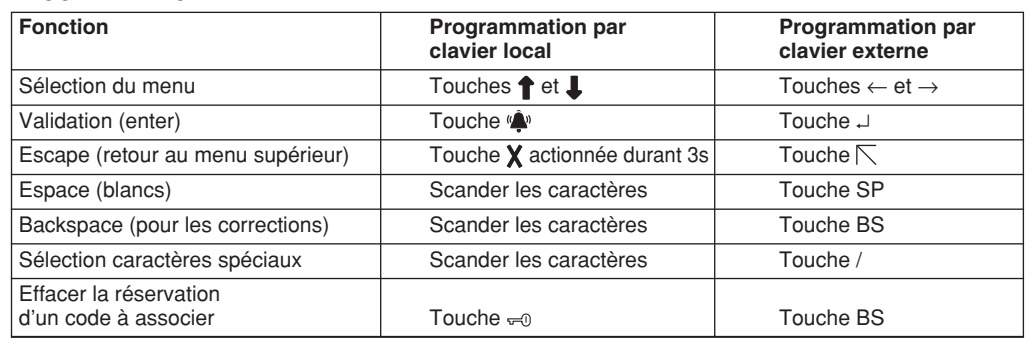

Lors de l'accès au mode programmation, l'écran affic

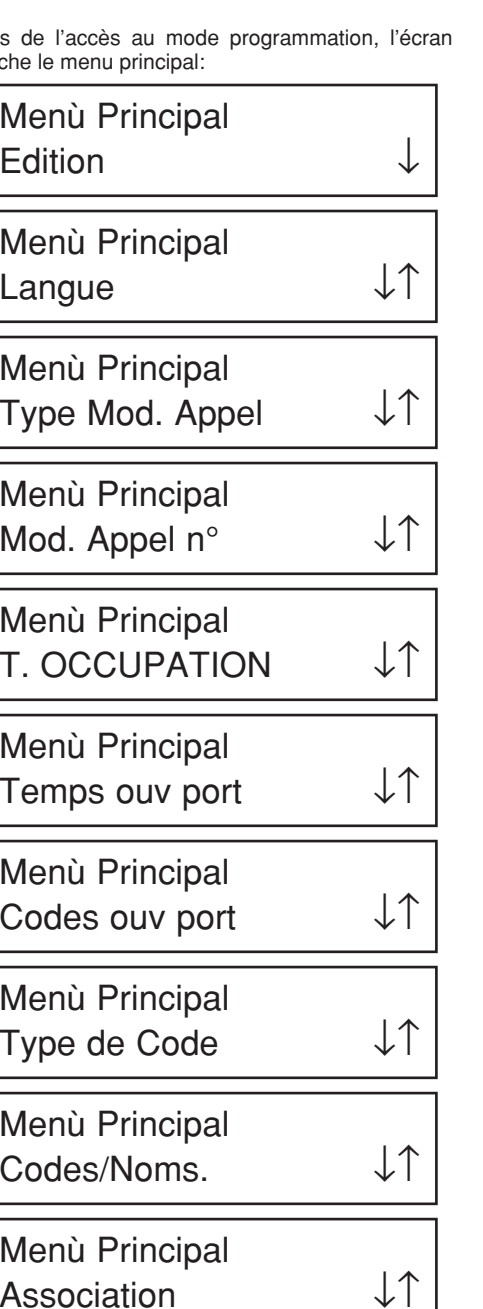

Men ù Principal Mod. Mot passe  $\downarrow \uparrow$ 

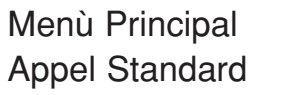

Le défilement des menus s'effectue à l'aide des touches  $\uparrow$  et  $\downarrow$ ; une fois le menu sélectionné, le valider en appuyant sur la touche

↑

**Note**: *lors de l'accès au mode programmation*  et pendant celle-ci, le module vérifie la *présence dans l'installation d'autres dispositifs programmés avec le même numéro (ID). S'il y en a (comme c'est le cas lors du montage d'une installation comportant plus d'un poste d'appel), l'écran affi chera le message d'erreur suivant:* 

# NUM ÉRO DE PLA QUE E XISTANT

### **Edition**

Le module peut être configuré comme le ED. ou IIe ED. Le module doit être programmé comme <sup>le</sup> ED, lorsque même un seul dispositif présent dans l'installation est de l<sup>e</sup> ED. (en cas de remplacement d'un élément sur d'anciennes installations). Le dispositif ne doit être programmé comme IIe ED. que si tous les dispositifs sont de IIe ED. L'écran affichera:

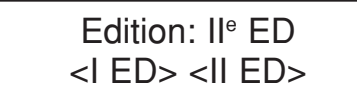

Effectuer la sélection à l'aide des touches  $\uparrow$  et  $\downarrow$  et la valider en actionnant la touche  $\hat{\mathbf{w}}$ . Après un signal de validation, le système retourne automatiquement au menu principal.

# **Langue**

L'écran affichera:

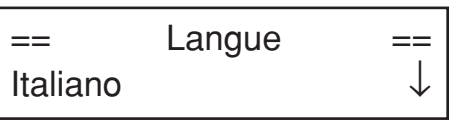

Effectuer la sélection à l'aide des touches  $\uparrow$  et  $\downarrow$  et la valider en actionnant la touche ... Après un signal de validation, le système retourne automatiquement au menu principal.

#### **Type de poste**

Le module peut être configuré comme principal ou secondaire. Le module configuré comme secondaire permet l'envoi d'appels vers les postes internes appartenant à sa propre colonne et ne permet pas l'envoi d'appels vers la centrale. **Dans le cas du type d'installation de Ie ED., ce paramètre sera**  automatiquement configuré comme principal et **ne devra pas être modifié.**

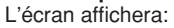

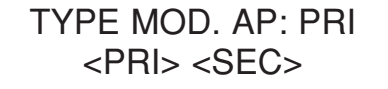

Effectuer la sélection à l'aide des touches  $\uparrow$  et  $\downarrow$  et la valider en actionnant la touche . Après un signal de validation, le système retourne

automatiquement au menu principal.

Installation de I<sup>e</sup> ED. Cette phase de programmation <sup>n</sup>'est pas prévue en cas d'installations de première édition.

### **Numéro de poste (ID)**

Il est nécessaire d'attribuer un numéro allant de 1 à 12 à chaque poste d'appel principal. Un numéro compris entre 0 et 9 doit être attribué à chaque poste secondaire; dans les installations avec préfixe alphabétique, le numéro de secondaire est compris de A à J.

Si l'on programme un ID compris entre A et J sur un poste secondaire, le format du code est automatiquement reprogrammé sous forme de préfixe; si l'on programme un ID compris entre 0 et 9 sur un poste secondaire, le format du code est automatiquement reprogrammé sous forme numérique.

L'écran affichera:

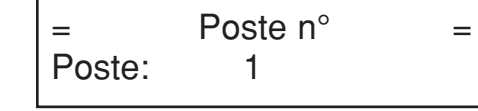

Saisir le numéro de poste et le valider en actionnant la touche . Pour effacer la saisie, actionner la touche  $\chi$ .

Après un signal de validation, le système retourne automatiquement au menu principal.

Installation de l<sup>e</sup> ED. En cas d'installation de première édition, le numéro de poste doit être compris entre 1 et 12 (il n'y a pas de postes secondaires). Si l'on souhaite utiliser la fonction clone, attribuer 15 en tant que numéro de poste.

#### **Temps de ligne occupée**

Le temps de ligne occupée se divise en deux sousmenus.

L'écran affichera:

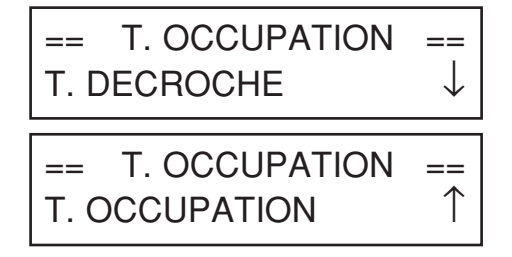

Effectuer la sélection du sous-menu à l'aide des touches  $\uparrow$  et  $\downarrow$  et la valider en actionnant la touche

### **Temps d'attente décrochage**

Le temps d'attente décrochage est la durée maximum à compter de l'appel dans laquelle l'utilisateur doit répondre par interphone. Durant ce laps de temps, les autres postes d'appel sont en mode occupé. Tous les dispositifs de l'installation doivent avoir le même temps d'attente décrochage. L'écran affichera:

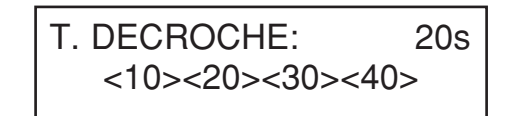

Effectuer la sélection à l'aide des touches  $\biguparrow$  et  $\bigdownarrow$  et la valider en actionnant la touche  $\hat{\mathbf{w}}$ . Après un signal de validation, le système retourne automatiquement au menu principal.

### **Temps de conversation minimum (ligne occupée)**

Lorsque un utilisateur est appelé et répond par interphone, les autres postes d'appel reprennent l'état de ligne occupée durant le temps de conversation minimum programmé; de ce fait, ils ne peuvent pas interrompre la communication qui vient d'être établie.

Tous les dispositifs de l'installation doivent avoir le même temps de conversation minimum (temps de ligne occupée).

# L'écran affichera:

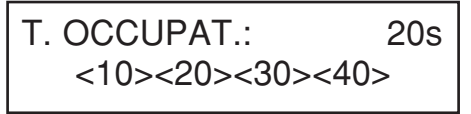

Effectuer la sélection à l'aide des touches  $\uparrow$  et  $\downarrow$  et la valider en actionnant la touche ... Après un signal de validation, le système retourne automatiquement au menu principal.

### **Temps d'activation de la serrure électrique**

Le pilotage de la serrure électrique peut être géré en mode par impulsions (environ 500ms) ou avec maintien entre 1 et 30s. L'écran affichera:

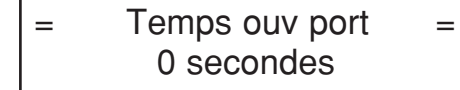

Saisir le numéro de secondes et le valider en actionnant la touche . Pour effacer la saisie,  $\arctan$  actionner la touche  $\chi$ .

Après un signal de validation, le système retourne automatiquement au menu principal.

### **Codes ouvre-porte**

Il est possible de mémoriser dans l'ordre les 8 codes ouvre-porte généraux. L'écran affichera:

Codes ouv porte 1° Code:

Saisir le code à 4 chiffres et le valider en actionnant la touche . Pour effacer la saisie, actionner la touche  $\chi$ .

Après un signal de validation, le système passe automatiquement à la saisie du deuxième code. Au terme, le système retourne automatiquement au menu principal. Il est également possible de retourner au menu principal en actionnant durant 3 secondes la touche  $\chi$ .

### **Type de code**

Le Module permet d'effectuer des appels vers les utilisateurs à l'aide d'un code numérique (0001-9999) ou alphanumérique avec préfixe littéral (x000-x999) ou alphanumérique avec suffixe littéral (000x-999x); l'on utilise les lettres A à J.

L'écran affichera:

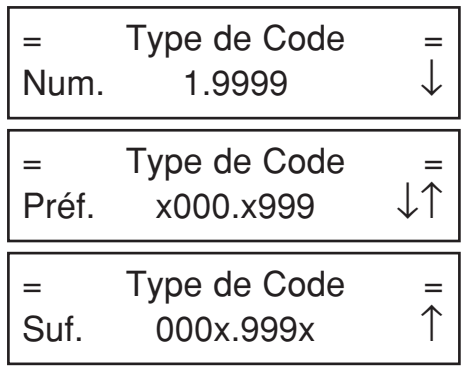

Effectuer la sélection du type de code à l'aide des touches  $\uparrow$  et  $\downarrow$  et la valider en actionnant la touche  $\mathbf{u}$ ,  $\mathbf{v}$ 

### **Codes/Noms**

Ce menu permet de programmer les noms et leurs codes respectifs. L'écran affichera:

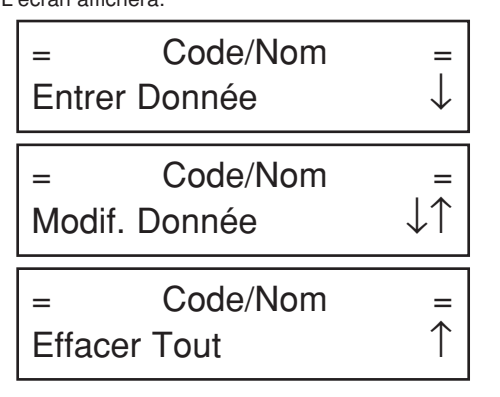

Effectuer la sélection du sous-menu à l'aide des touches  $\bigoplus$  et  $\blacksquare$  et la valider en actionnant la touche

### **Saisie des paramètres**

Ce sous-menu permet de saisir les codes utilisateur avec leurs noms et leurs codes ouvre-porte personnalisés.

L'écran affichera la première position libre du tableau de 250 positions (une par utilisateur):

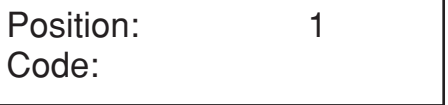

Saisir le code numérique ou alphanumérique constitué d'un nombre de chiffres allant de 1 à 4, puis valider en actionnant la touche . Pour apporter des corrections, actionner la touche  $\chi$ . Actionner la touche  $\chi$  durant plus de 3 secondes pour retourner au menu précédent.

Si un appartement comporte deux ou trois interphones en parallèle, il est possible de saisir le même code dans deux ou trois positions (il est conseillé de choisir des positions adjacentes afin de simplifier la phase d'Association).

Après avoir saisi le code, l'écran affichera:

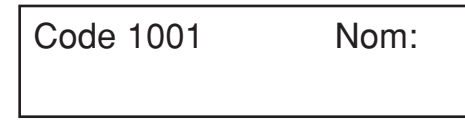

Il est possible de saisir le nom dans un deuxième temps: dans ce cas, actionner la touche  $\triangle$  et passer à la saisie d'un nouveau code. Si, par contre, l'on connaît déjà le nom de l'utilisateur, le saisir ainsi: utiliser les touches  $\uparrow$  et  $\downarrow$  présentes sur le clavier du module d'appel pour rechercher le caractère désiré. Le caractère sélectionné, au bout d'un laps de temps égal à environ 1 seconde sans l'actionnement d'une autre touche, le curseur avance d'une position à droite, permettant ainsi la saisie d'un nouveau caractère. Appuyer sur la touche **X** pour effacer le dernier caractère saisi.

L'utilisation du clavier de programmation 1032/65 facilite considérablement la saisie des noms.

Il est possible d'attribuer le même nom à des codes différents.

Une fois la saisie du nom terminée, appuyer sur la touche ( $\triangle$ ); l'on passe alors à l'éventuelle saisie du code ouvre-porte correspondant.

L'écran affichera:

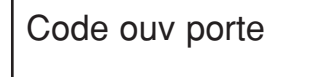

Saisir le code ouvre-porte personnel et le valider en actionnant la touche ... Il n'est pas admis de saisir un code général programmé dans la phase 'Codes Ouvre-porte'. Si l'on ne souhaite pas attribuer un code ouvre-porte à l'utilisateur, actionner la touche sans aucune saisie.

### **Modifi cation des paramètres**

Ce sous-menu permet de modifier les paramètres relatives aux utilisateurs saisis. Le choix est offert entre deux critères de recherche:

• recherche par numéro de position dans le tableau (1-250);

• recherche par nom.

L'écran affichera:

Modif. Donnée Rech. par Pos.

# Modif. Donnée Rech. par Nom

A l'aide des flèches, sélectionner le critère de recherche et le valider en actionnant la touche .

### **Recherche par position**

Ce sous-menu permet de modifier le code utilisateur. le nom ou le code ouvre-porte d'une position du tableau ou bien d'effacer complètement l'enregistrement. L'écran affichera:

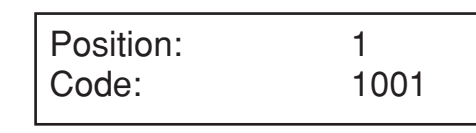

Sélectionner la position à modifier à l'aide des flèches et la valider en actionnant la touche A ce point, il est possible:

- d'effacer les paramètres, en appuyant sur la touche  $\chi$  (ou la touche bs du clavier 1032/65 pour effacer le code); le système présente une demande de validation, après quoi le paramètre est définitivement effacé du tableau;
- de modifier le code utilisateur: saisir un nouveau code et le valider en actionnant la touche ( $\hat{w}$ ): l'on passe ainsi à la modification du nom:
- de modifier le nom: après l'éventuelle modification du code utilisateur, le système affiche un écran semblable à celui de saisie des noms; modifier le nom et valider l'opération en actionnant la touche ( $\triangle$ );
- de modifier le code ouvre-porte de l'utilisateur: après l'éventuelle modification du nom, le système affiche un écran semblable à celui de saisie du code ouvre-porte; modifier le code et valider l'opération en actionnant la touche ...

### **Recherche par nom**

Ce sous-menu permet de modifier le nom ou le code ouvre-porte associé.

L'écran affichera:

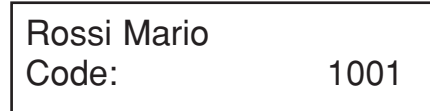

Choisir le paramètre à modifier à l'aide des flèches et valider en actionnant la touche ... A ce point, il est possible:

- de modifier le nom et de valider l'opération en actionnant la touche ( $\triangle$ );
- de modifier le code ouvre-porte de l'utilisateur: après l'éventuelle modification du nom, le système affiche un écran semblable à celui de saisie du code ouvre-porte; modifier le code et valider l'opération en actionnant la touche ...

### **Effacement total**

↓

↑

Ce sous-menu permet d'effacer complètement le tableau des noms avec le code utilisateur et le code ouvre-porte personnel correspondants. L'écran affichera:

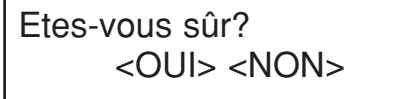

Effectuer la sélection à l'aide des flèches et la valider en actionnant la touche ...

### **Association**

La programmation des interphones comporte deux phases:

- A réservation des interphones (à effectuer sur un poste d'appel);
- B programmation des interphones (à effectuer dans les appartements).

### A: réservation des interphones.

En sélectionnant le menu Association, l'écran affichera:

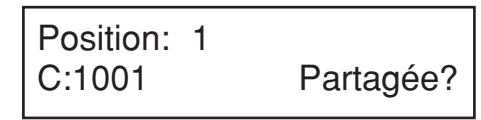

- 1 A l'aide des touches flèche, il est possible de faire défiler la liste des paramètres saisis. Valider les paramètres à ajouter dans la liste de réservation, en actionnant la touche  $($ le symbole  $\rightarrow$  apparaît près de la position): pour supprimer un paramètre de la liste de réservation, appuyer sur la  $=0$  au lieu de la touche  $\hat{\mathbf{w}}$  (le symbole  $\mathbf{I}$  disparaît).
- 2 Une fois la liste de réservation créée, il est possible de programmer les interphones dans le même ordre que celui de ladite liste. Appuyer sur la **X**; l'écran affichera:

MODULE EN COU R S DE P R OGR AMM A TION

A ce point, l'on pourra procéder avec programmation des interphones.

### B: programmation des interphones.

- 1 Se rendre chez le premier utilisateur réservé et, tout en actionnant le bouton ouvre-porte, décrocher le combiné de l'interphone; deux bips sonores de confirmation seront émis et la led clignotera pour indiquer que la programmation a bien été effectuée.
- 2 Se rendre chez les autres utilisateurs, en exécutant les mêmes opérations.

Il est conseillé d'utiliser la feuille ci-jointe pour se souvenir de l'ordre de réservation.

#### **SEQUENZA DI ASSOCIAZIONE** *ASSOCIATION SEQUENCE*

**N° DELLA POSTAZIONE (ID):** *CALL MODULE NUMBER (ID):*

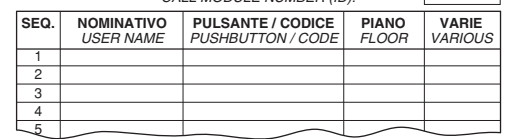

**Dans les installations de Ie ED., cette opération (réservation et programmation) doit être effectuée pour chaque module présent dans l'installation, sauf si l'on utilise la fonction 'clone' (voir ci-après).**

Le module quitte la phase de programmation dans les cas suivants:

- fin de la phase de programmation des interphones;
- temporisation de 10 minutes sans qu'aucune opération en soit exécutée;
- actionnement du bouton rouge de programmation:
- actionnement de n'importe quelle touche du module et saisie du mot de passe de programmation.

### Comment associer 2/3 interphones en parallèle dans des installations de IIe ED.

Lorsqu'il faut installer dans le même appartement deux ou trois interphones qui doivent sonner ensemble en cas d'appel, lors de la réservation des interphones, il est nécessaire d'appuyer à deux ou trois reprises sur la touche ve en regard de l'utilisateur qui possède les interphones en parallèle. Lorsque, selon l'ordre de programmation, l'on arrive chez l'utilisateur qui possède des interphones en parallèle, il faudra exécuter la procédure de programmation sur chaque interphone.

Comment associer 2 interphones en parallèle dans des installations de l<sup>e</sup> ED.

Lorsqu'il faut installer dans le même appartement deux interphones qui doivent sonner ensemble en cas d'appel, lors de la réservation des interphones, il est nécessaire d'appuyer à deux reprises sur la touche  $\triangle$  en regard de l'utilisateur qui possède les interphones en parallèle.

Lorsque, selon l'ordre de programmation, l'on arrive chez l'utilisateur qui possède des interphones en parallèle, il faudra exécuter la procédure de programmation sur chaque interphone.

### Utilisation de la fonction 'clone' dans les installations de Ie ED.

Dans les installations dépourvues de centrale et de fonction signalisation porte ouverte, si plusieurs postes d'appel sont installés, il est possible d'effectuer une seule association entre le code d'un poste d'appel et les postes internes correspondants. Les autres postes d'appel peuvent être des clones du premier (maître), à condition de reproduire fidèlement les codes associés aux différents utilisateurs.

Pour activer cette fonction, procéder comme suit:

- définir le poste maître en tant qu'adresse '1' (celle avec laquelle l'on exécute l'association);
- définir tous les autres postes en tant qu'adresse '15'. Naturellement, sur les postes 'clone', il est nécessaire de programmer tous les noms.

### **Modifi cation du mot de passe**

Ce menu permet de modifier le mot de passe pour l'accès à la programmation du module. L'écran affichera:

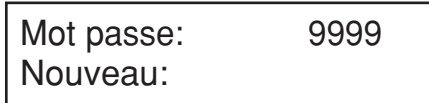

Saisir le nouveau mot de passe numérique à 4 chiffres et le valider en actionnant la touche ...

### **Activation de l'appel vers la centrale**

Ce menu permet d'activer l'appel direct vers la centrale de conciergerie en actionnant simplement la touche A. Cette fonction n'est active que lorsque la centrale est un mode Jour. L'écran affichera:

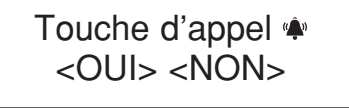

Effectuer la sélection à l'aide des flèches et la valider en actionnant la touche  $\hat{\mathbf{w}}$ .

# **PROGRAMMATION IMPLICITE**

Le dispositif est préalablement programmé comme suit: Type d'installation: IIe ED.

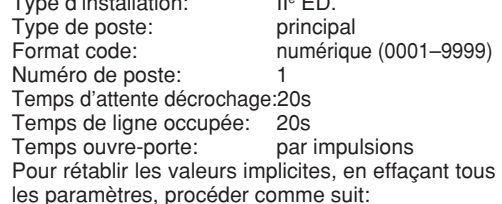

- mettre le module hors tension;
- tout en appuyant sur le bouton rouge de programmation, remettre le module sous tension;
- tout en appuyant toujours ce bouton (environ 10s), attendre le signal sonore;
- relâcher le bouton.

# **PROGRAMMATION PAR PC**

Le Module d'appel peut être rapidement programmé et configuré par l'intermédiaire d'un PC convenablement connecté à la porte série (8) du Module d'appel au moyen du câble spécial Réf. 1072/57 en option (non livré avec le produit).

En utilisant exclusivement le logiciel pour PC B-BUS, il est possible de simplifier et d'accélérer les opérations de programmation du module. Le logiciel B-BUS IIe ED. peut être téléchargé gratuitement sur le site Internet de la société URMET DOMUS (http:/ /www.urmetdomus.it).

Configuration minimum du PC:

- Processeur 486 ou supérieur.
- Système d'exploitation Windows 95 ou 98.
- Il est conseillé d'utiliser une souris.

Les signaux présents sur le connecteur femelle à 9 broches su câble sont les suivants: Broche 1 n.c. Broche 2 Réception données PC Broche 3 Emission données PC Broche 4 n.c. Broche 5 Masse Broche 6 n.c. Broche 7 n.c Broche 8 n.c Broche 9 n.c.

Après avoir connecté le câble 1072/57 entre le module et la porte série du PC, il sera possible d'exécuter deux opérations:

1) Téléchargement des données depuis le PC (pour plus d'informations, se reporter au programme B-BUS); le module affichera:

# R éception donn é e

en cours …

 Au terme de l'opération, le module sera de nouveau opérationnel.

2) Téléchargement des données dans le PC (pour plus d'informations, se reporter au programme B-BUS); le module affichera:

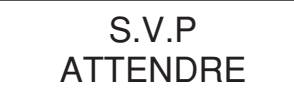

Au terme de l'opération, le module sera de nouveau opérationnel.

# **REGLAGE DE LA PHONIE**

Les niveaux phoniques sont réglés en usine et ne doivent pas être modifiés dans la plupart des installations.

Si des modification s'avèrent cependant nécessaires, agir sur les réglages spécialement prévus à cet effet à l'aide d'un tournevis.

# **REGLAGE DU CONTRASTE DE L'ECRAN**

Le niveau de contraste de l'écran est réglé en usine et ne doit pas être modifié dans la plupart des installations.

Si des modification s'avèrent cependant nécessaires, agir sur les réglages spécialement prévus à cet effet à l'aide d'un tournevis.

# **APPEL VERS LES UTILISATEURS**

L'appel vers un utilisateur peut être effectué en saisissant son nom sur le(s) clavier(s), ce qui présuppose la connaissance de son code. Si le code est inconnu, il est possible de rechercher le nom à l'aide de l'agenda électronique intégré.

### **APPEL VERS L'UTILISATEUR PAR SELECTION DU NOM**

L'écran affichera:

Selectionner NOM avec↑ ou ↓

En appuyant sur les touches  $\uparrow$  ou  $\downarrow$ , il est possible de faire défiler les noms et les codes des résidents; si l'un des deux boutons est actionné de manière continue, la vitesse de recherche du nom augmentera. Après avoir sélectionné un nom, actionner la touche va pour envoyer l'appel ver l'utilisateur sélectionné.

La sonnerie du poste interne est activée durant un laps de temps minimum d'environ 3 secondes; si la touche  $\triangle$  est actionnée longtemps, trois appels consécutifs seront envoyés au maximum. Exemple d'affichage nom/codes:

URMET DOMUS 1001

Si la touche  $\triangle$  n'est pas actionnée dans les deux secondes qui suivent la sélection d'un nom, l'écran affichera le message d'invitation suivant:

> Pour appeler appuyer  $\bullet$

Il est donc possible d'actionner A pour envoyer l'appel ou bien d'appuyer sur les touches  $\uparrow$  ou  $\downarrow$ pour poursuivre le défilement de la liste des noms.

En actionnant la touche (Av. l'écran affichera:

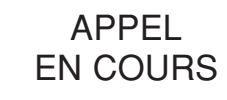

En actionnant maintenant la touche  $\bm{X}$ . l'appel vers l'utilisateur précédemment sélectionné, est interrompu.

Si l'utilisateur du poste interne appelé décroche le combiné, l'écran affichera:

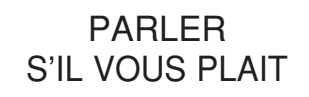

En actionnant maintenant la touche  $\chi$  la communication avec l'utilisateur se termine.

Si par contre l'utilisateur ne répond pas dans le temps d'attente décrochage programmé, le message suivant est affiché:

> Le correspondant ne r épond pas

### **APPEL VERS L'UTILISATEUR PAR SAISIE DU CODE**

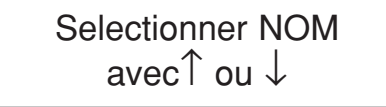

Composer le code de l'utilisateur à appeler (numérique ou alphanumérique avec clavier en option): l'écran affichera:

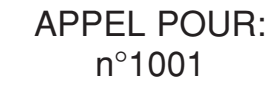

Une fois le code complet saisi, actionner la touche pour envoyer l'appel vers l'utilisateur sélectionné. La sonnerie du poste interne est activée durant un laps de temps minimum d'environ 3 secondes; si la touche  $\triangle$  est actionnée longtemps, trois appels consécutifs seront envoyés au maximum.

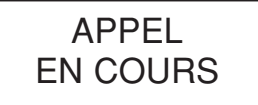

En actionnant maintenant la touche  $\chi$ , l'appel vers l'utilisateur précédemment sélectionné, est interrompu.

Si l'utilisateur du poste interne appelé décroche le combiné, l'écran affichera:

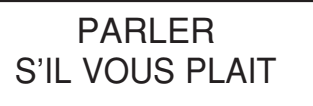

En actionnant maintenant la touche  $X$ . la communication avec l'utilisateur se termine.

Si par contre l'utilisateur ne répond pas dans le temps d'attente décrochage programmé, le message suivant est affiché:

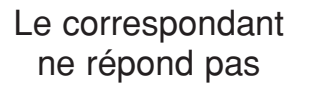

### **APPEL DIRECT VERS LA CENTRALE DE CONCIERGERIE**

En actionnant la touche vi sur le Module d'appel mis en place dans une installation comportant une Centrale de conciergerie, il ne sera possible d'appeler directement celle-ci que si elle est en mode 'Jour', c'est-à-dire si elle assure le service de conciergerie et que cette fonction est activée (voir programmation).

Le message suivant sera affiché à l'écran:

# APPEL POUR: Standard

En appuyant sur la touche vi lorsque la Centrale de conciergerie en mode 'Nuit' ou que la fonction n'est pas activée (voir programmation), l'écran affichera:

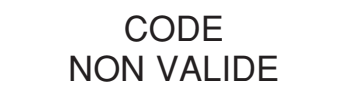

# **CODES OUVRE-PORTE**

La programmation de chaque code ouvre-porte doit être précédée de l'actionnement de la touche  $-0$ . Pendant la saisie du code, le symbole '\*' est affiché à l'écran pour chaque touche. Si le code est correct le Module ouvre la porte; si le code n'est pas correct, le Module émet un signal d'erreur.

La séquence est la même pour les codes ouvreporte 'Généraux' et 'Personnels': en actionnant la touche  $\epsilon$ , suivie du code ouvre-porte, l'écran affichera:

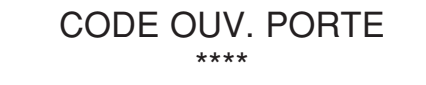

Si le code ouvre-porte est correct, la serrure électrique est activée et le message suivant est affiché:

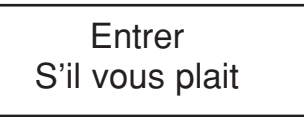

### **CODES OUVRE-PORTE GENERAUX**

Les codes ouvre-porte généraux permettent l'ouverture directe de la porte aux résidents et aux personnes autorisées.

Le Module d'appel est dimensionné de manière à pouvoir comporter jusqu'à **un maximum de 8 codes ouvre-porte généraux** pour l'activation de la serrure électrique. Les codes sont constitués de 4 chiffres (les lettres ne sont pas admises).

La validation des 8 codes ouvre-porte généraux doit être subordonnée à la validation de la tranche horaire; si le contact de l'horloge externe au module est ouvert, les codes valables permettront de commander la serrure électrique; si le contact de l'horloge est fermé, les 8 codes généraux ne permettront pas de commander la serrure électrique.

### **CODES OUVRE-PORTE PERSONNELS**

Il est possible d'associer un code ouvre-porte pour chaque nom, en obtenant ainsi 250 codes ouvre-porte supplémentaires par rapport aux codes généraux. Ces 250 codes ouvre-porte ne sont pas affectés par le contact de l'horloge.

# **FONCTION LIGNE OCCUPEE**

Cette fonction n'est utile que dans les installations comportant plus d'un dispositif appelant. Dans ce cas, il faut garantir qu'une conversation entamée à la suite d'un appel puisse avoir une durée suffisamment longue. L'état de ligne occupée est signalé par l'affichage suivant:

> LIGNE OCCUPEE S.V.P Attendre

Dans cet état, le clavier est désactivé.

La fonction ligne occupée comporte deux cas:

### **TEMPS DE LIGNE OCCUPEE AVANT LE DECROCHAGE DE L'UTILISATEUR APPELE**

Il s'agit du temps maximum dont dispose l'utilisateur depuis la sonnerie d'appel pour décrocher le combiné ou bien pour commander l'ouvre-porte sans décrocher, après quoi l'appel est perdu.

### **TEMPS DE LIGNE OCCUPEE A PARTIR DU DECROCHAGE DE L'UTILISATEUR**

Il s'agit du temps minimum de conversation garanti à partir du décrochage du combiné.

# **INDICATIONS SUPPLEMENTAIRES**

En l'absence du 'Bus', le message suivant sera affiché:

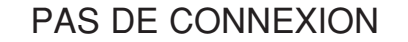

Dans cette situation, il est néanmoins possible de saisir un code ouvre-porte.

Lors de la mise sous tension du module, l'écran affichera durant environ 1 seconde la version du logiciel et la date de révision; par exemple:

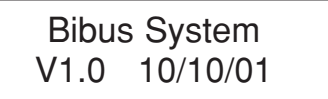

## **CLAVIER ALPHABETIQUE SUPPLEMENTAIRE Réf. 1038/73**

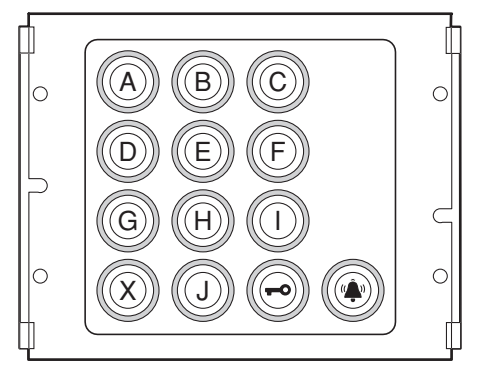

Le Clavier Alphabétique Supplémentaire Réf. 1038/73 permet d'introduire des lettres alphabétiques lors de la composition des codes d'appel.

Ce dispositif est obligatoirement associé à un Module d'appel Réf. 1072/14, auquel il est connecté au moyen d'un câble spécialement prévu à cet effet. Dans tous les cas, le dispositif doit être positionné AU-DESSOUS (ou, à la rigueur, A COTE) du Module d'appel.

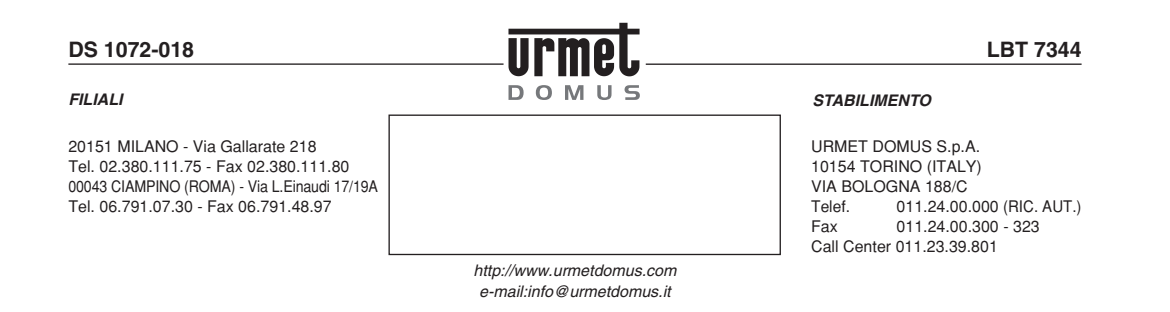